# **Création de la structure du module Odoo**

# **Présentation**

Un module correspond à un répertoire dans le dossier **/usr/lib/python2.7/distpackages/openerp/addons**.

> Si le chenim du répertoire **addons** n'existe pas, consulter le paramètre **addons\_path** du fichier de configuration de **Odoo** pour connaître où il se situe dans l'arborescence.

**cat** /etc/odoo/openerp-server.conf

### **Quelques précisison sur les modules**

Un **module Odoo** correspond à un ensemble d'éléments (sous-dossiers et fichiers) regroupés dans un **dossier** localisé par défaut dans le dossier **addons**.

Ce dossier doit contenir un minimum d'éléments :

#### **Dossiers**

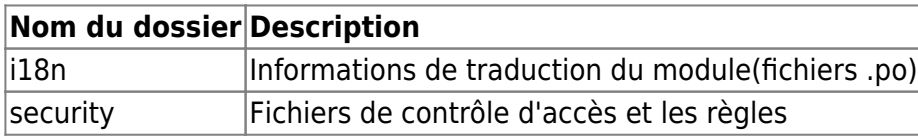

#### **Dossiers éventuels**

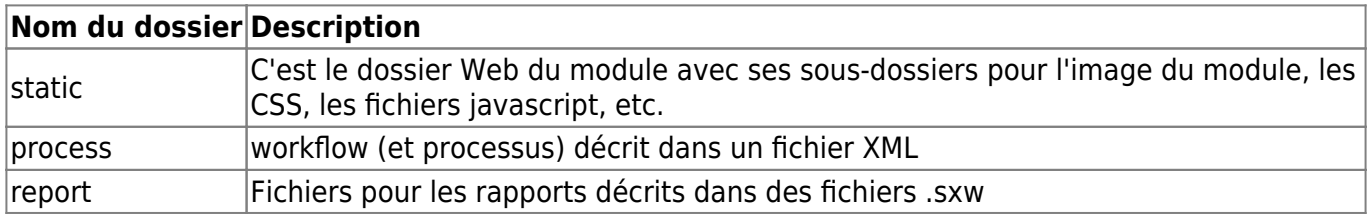

#### **Les fichiers**

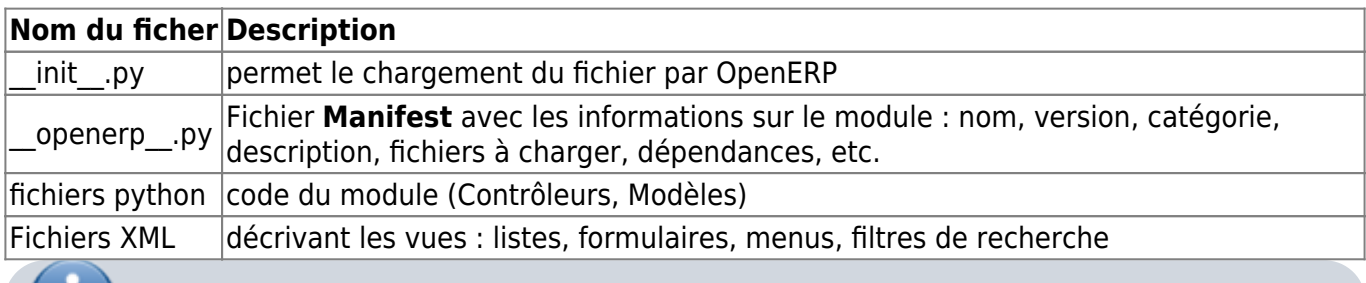

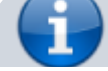

Les fichiers **.py** sont des scripts écrits en python.

### **Création du module**

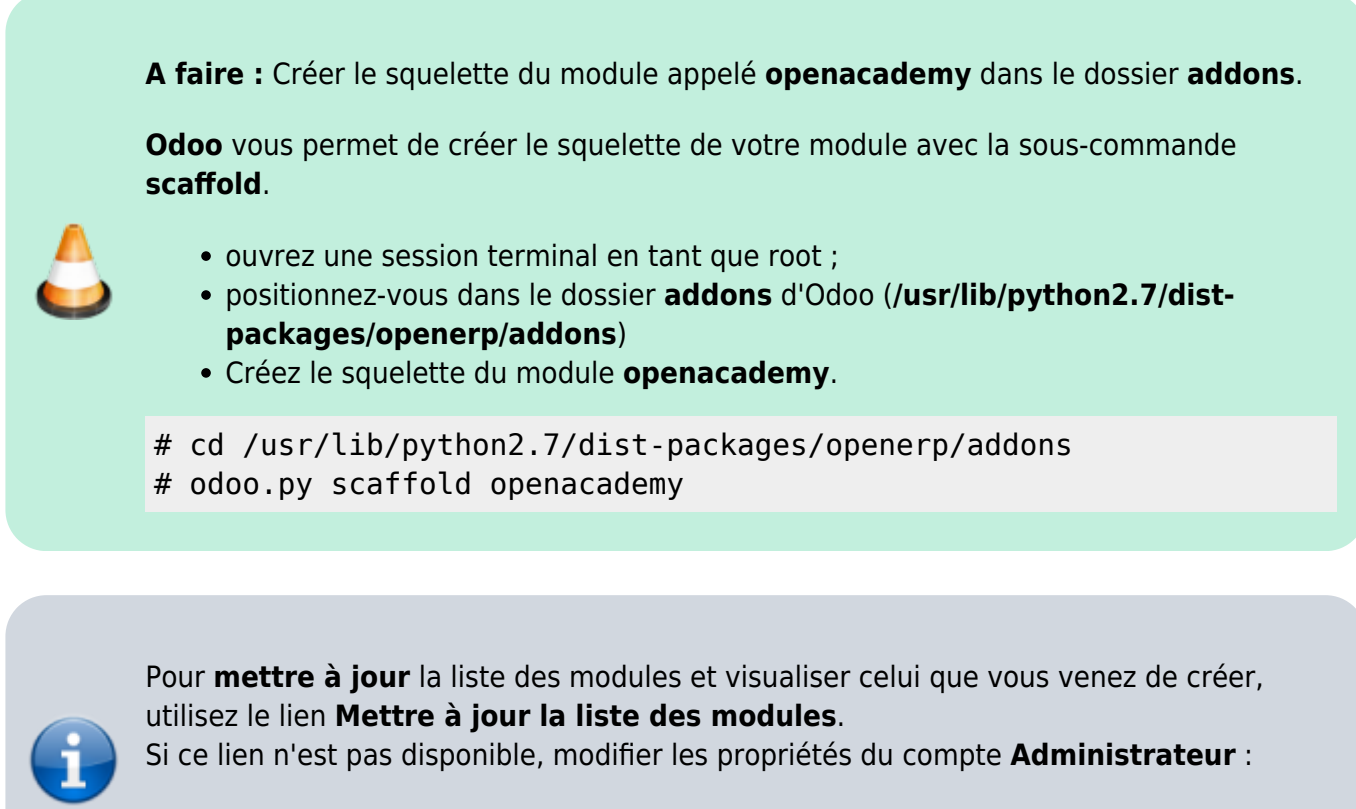

- cochez la case **Caractéristiques techniques**,
- **rafraichissez** la page.

Votre module est maintenant disponible parmi les autres modules d'Odoo.

à partir du **module Applications** puis le **menu Application**, saisissez comme **mot clé** dans la zone de recherche le nom **openacademy** :

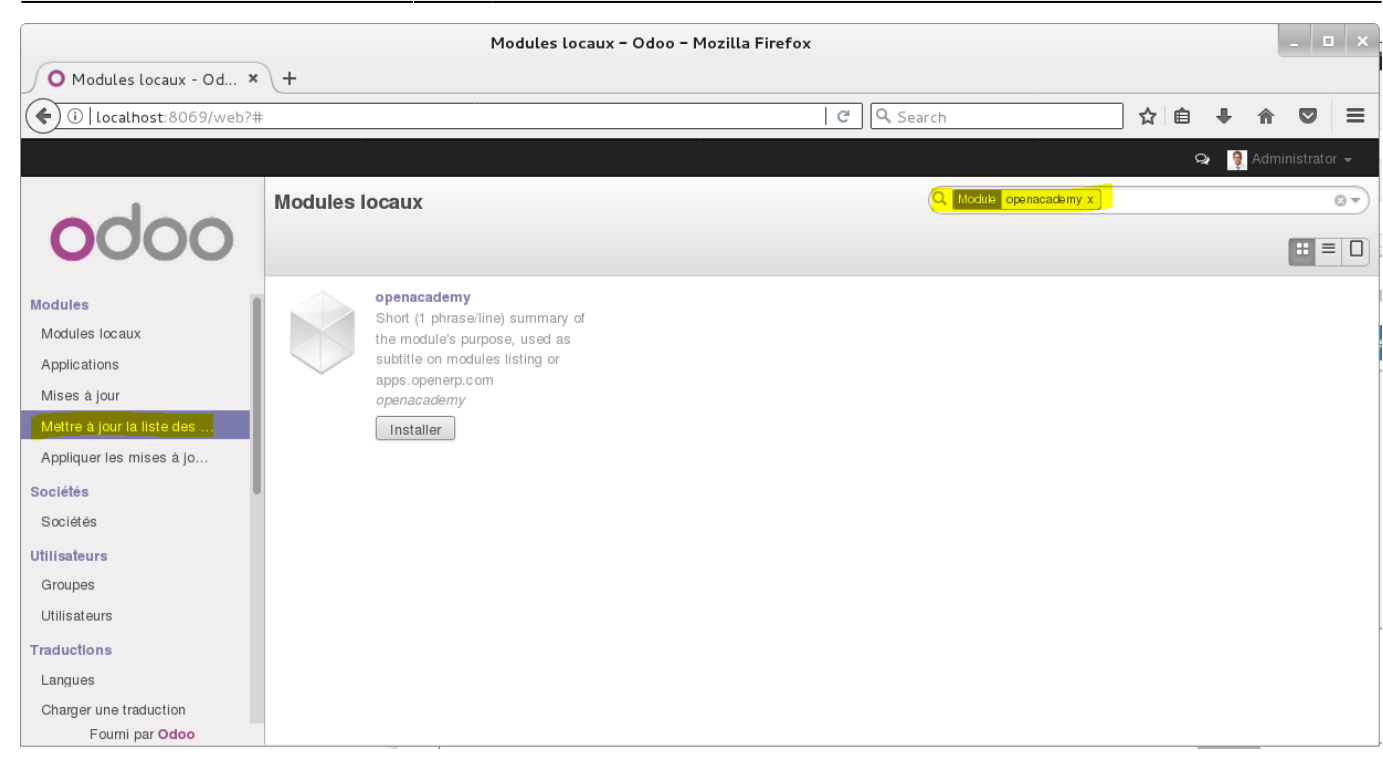

Lancez son **installation** puis recherchez-le parmi les applications installées même si pour l'instant il n'apporte pas de fonctionnalités particulières :

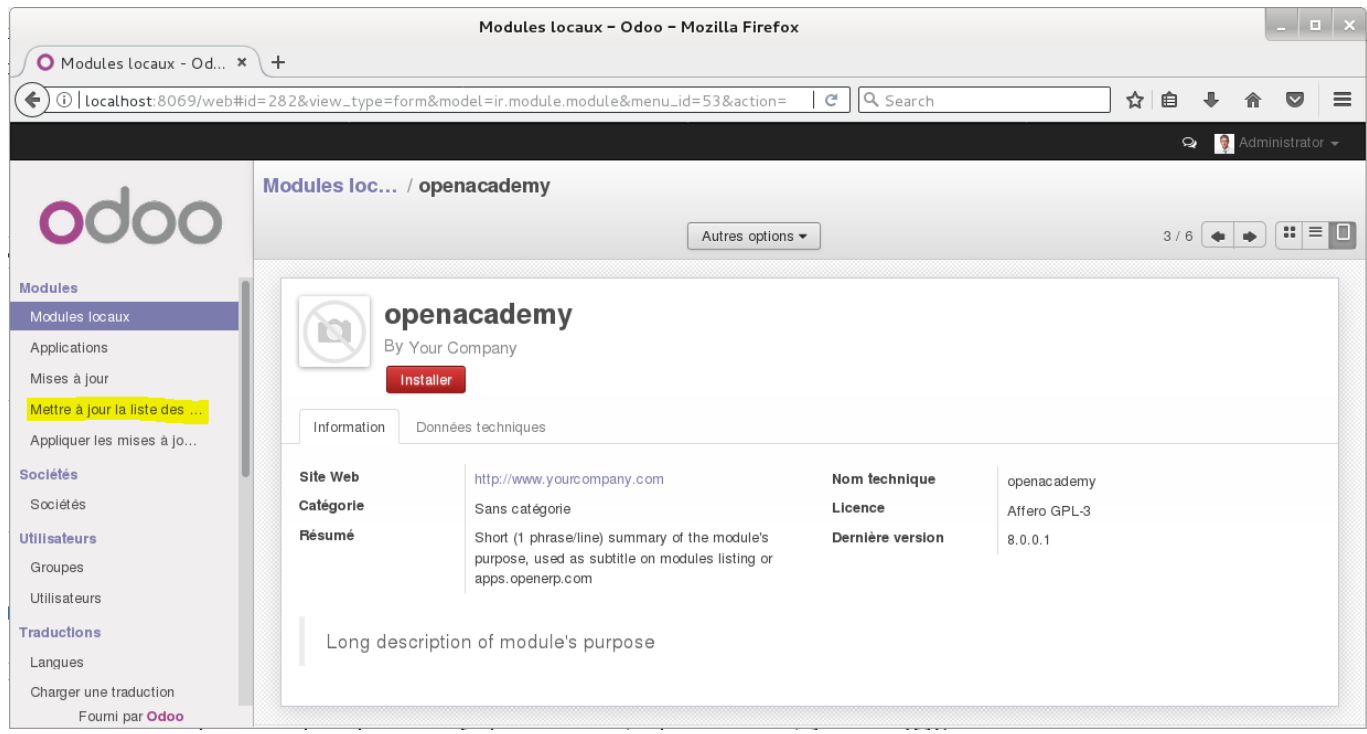

## **Retour au sommaire de création d'un module**

[Développer un module dans Odoo \(version 8\)](https://siocours.lycees.nouvelle-aquitaine.pro/doku.php/dev/odoo/creermodule/accueil)

Les cours du BTS SIO - https://siocours.lycees.nouvelle-aquitaine.pro/

From: <https://siocours.lycees.nouvelle-aquitaine.pro/> - **Les cours du BTS SIO**

Permanent link: **<https://siocours.lycees.nouvelle-aquitaine.pro/doku.php/dev/odoo/creermodule/structure>**

Last update: **2017/12/17 16:50**

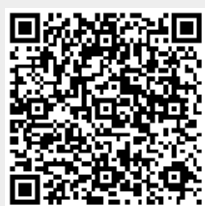